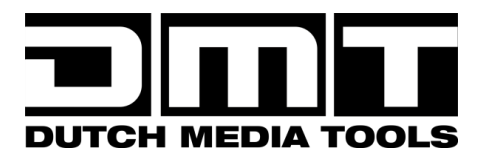

# **HANDBUCH**

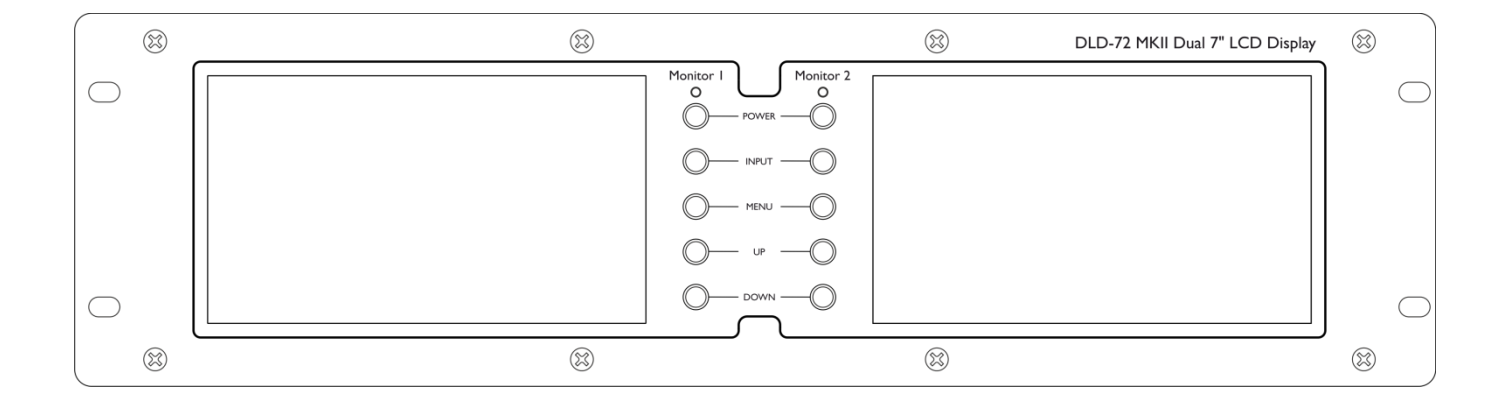

# **DEUTSCH**

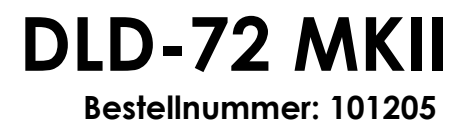

## DLD-72 MKII

#### Inhaltsverzeichnis

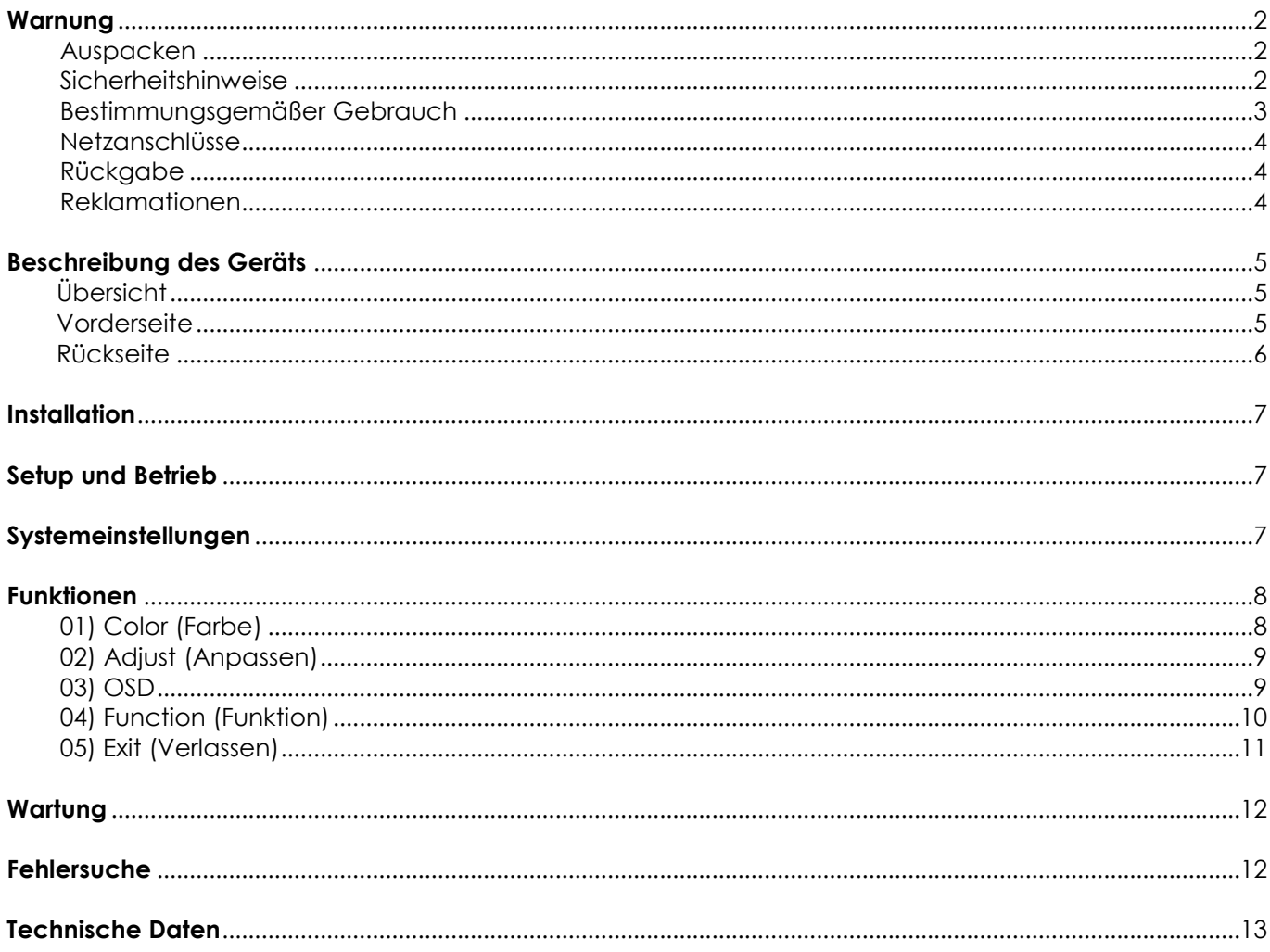

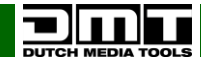

## <span id="page-2-0"></span>**Warnung**

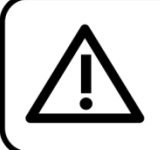

For your own safety, please read this user manual carefully before your initial start-up!

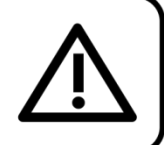

## <span id="page-2-1"></span>**Auspacken**

Packen Sie das Produkt bitte direkt nach dem Erhalt aus und überprüfen Sie es auf Vollständigkeit und Unversehrtheit. Falls Sie Transportschäden an einem oder mehreren Teilen des Produkts oder der Verpackung feststellen, benachrichtigen Sie bitte unverzüglich den Verkäufer und heben Sie das Verpackungsmaterial für eine spätere Überprüfung auf. Bewahren Sie den Karton und alles dazugehörige Verpackungsmaterial auf. Falls das Produkt zurückgegeben werden muss, stellen Sie bitte sicher, dass Sie es in der Originalverpackung zurücksenden.

Lieferumfang:

- DMT DLD-72 MKII
- 2m-Netzkabel mit Schuko-Stecker
- Bedienungsanleitung

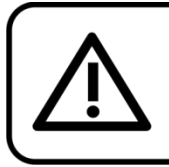

**CAUTION!** Keep this device away from rain and moisture! Unplug mains lead before opening the housing!

### <span id="page-2-2"></span>**Sicherheitshinweise**

Alle Personen, die dieses System installieren, bedienen und warten, müssen:

- dafür qualifiziert sein und
- die Anweisungen in dieser Bedienungsanleitung beachten.

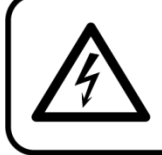

**CAUTION! Be careful with your operations.** With a dangerous voltage you can suffer a dangerous electric shock when touching the wires!

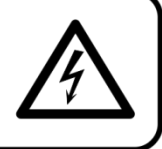

Versichern Sie sich bitte vor der ersten Inbetriebnahme, dass das Produkt keine Transportschäden erlitten hat. Falls es beschädigt ist, setzen Sie sich bitte mit dem Verkäufer in Verbindung und verwenden Sie es nicht.

Um den einwandfreien Zustand und die sichere Handhabung zu gewährleisten, müssen die Sicherheitshinweise und Warnungen in dieser Anleitung unbedingt beachtet werden.

Bitte beachten Sie, dass wir für Schäden, die durch manuelle Änderungen am System entstehen, keine Haftung übernehmen.

Dieses System enthält keine Teile, die vom Benutzer gewartet werden können. Lassen Sie Wartungsarbeiten nur von qualifizierten Technikern durchführen.

#### **WICHTIG:**

Der Hersteller haftet nicht für Schäden, die durch die Nichtbeachtung dieser Anleitung oder unbefugte Änderungen an diesem System entstehen.

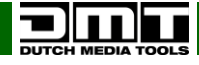

## **DLD-72 MKII**

- Das Netzkabel darf nie mit anderen Kabeln in Berührung kommen! Mit dem Netzkabel und allen Verbindungen mit dem Stromnetz sollten Sie besonders vorsichtig umgehen!
- Entfernen Sie die Warnungen und Informationsetiketten nicht vom Produkt.
- Der Massekontakt darf niemals abgeklebt werden.
- Achten Sie darauf, dass keine Kabel herumliegen.
- Führen Sie keine Objekte in die Belüftungsschlitze ein.
- Schließen Sie dieses System nie an ein Dimmerpack an.
- Schalten Sie das System nicht in kurzen Abständen ein und aus, da das die Nutzungsdauer des Systems verkürzt.
- Öffnen Sie das Gerät auf keinen Fall und nehmen Sie keine Änderungen an ihm vor.
- Der Eingangssignalpegel sollte nicht höher sein als notwendig, um die volle Ausgabeleistung zu erreichen.
- Benutzen Sie das Produkt nur in Innenräumen und vermeiden Sie den Kontakt mit Wasser oder anderen Flüssigkeiten.
- Bringen Sie das Produkt nicht in die Nähe von offenen Feuern oder leicht entflammbaren Flüssigkeiten oder Gasen.
- Trennen Sie das System immer vom Netz, wenn Sie es nicht benutzen oder wenn Sie es reinigen wollen! Fassen Sie das Netzkabel nur an der dafür vorgesehenen Grifffläche am Stecker an. Ziehen Sie den Stecker niemals am Kabel aus der Steckdose.
- Stellen Sie sicher, dass Sie nur die richtigen Kabeltypen und nur einwandfreie Kabel verwenden.
- Gehen Sie sicher, dass die zur Verfügung stehende Netzspannung nicht höher ist, als auf der Rückseite des Geräts angegeben.
- Das Netzkabel darf nicht gequetscht oder beschädigt werden. Überprüfen Sie das System und das Netzkabel in regelmäßigen Abständen auf eventuelle Schäden.
- Schalten Sie das Gerät aus, wenn Sie das Netzkabel oder die Signalkabel austauschen oder den Schalter für den Eingangsmodus betätigen.
- Vermeiden Sie Masseschleifen! Schließen Sie die Endstufen und den Mixer an denselben Stromkreis an, damit die Phasen übereinstimmen.
- Trennen Sie das System unverzüglich von der Stromversorgung, falls es herunterfällt oder stark erschüttert wird. Lassen Sie das Gerät von einem qualifizierten Techniker auf Sicherheit überprüfen, bevor Sie es erneut in Betrieb nehmen.
- Schalten Sie das System nicht sofort ein, nachdem es starken Temperaturschwankungen ausgesetzt wurde (z. B. beim Transport). Das entstehende Kondenswasser könnte das System beschädigen. Schalten Sie das System erst ein, wenn es Zimmertemperatur erreicht hat.
- Schalten Sie Ihr DMT-Gerät sofort aus, wenn es nicht ordnungsgemäß funktioniert. Verpacken Sie das Gerät sorgfältig (am besten in der Originalverpackung) und schicken Sie es an Ihren DMT-Händler.
- Reparaturen, Wartungen und elektrische Anschlüsse dürfen nur von qualifizierten Technikern durchgeführt bzw. bearbeitet werden.
- Verwenden Sie ausschließlich Ersatzsicherungen des gleichen Typs und der gleichen Leistung wie die bereits enthaltenen Sicherungen.
- GARANTIE: Ein Jahr ab Kaufdatum.

## <span id="page-3-0"></span>**Bestimmungsgemäßer Gebrauch**

Dieses System ist nicht für den Dauerbetrieb geeignet. Die Einhaltung regelmäßiger Betriebspausen erhöht die Lebensdauer des Systems.

Wenn das Gerät nicht so verwendet wird wie in dieser Anleitung beschrieben, könnte es Schaden nehmen und die Garantie erlischt.

Jegliche unsachgemäße Verwendung führt zu Risiken wie z. B. Kurzschlüsse, Verbrennungen, Stromschlag, etc.

Ihre Sicherheit und die der Personen, die Sie umgeben, sind in Gefahr!

Die unsachgemäße Installation des Produkts kann zu schweren Verletzungen und Sachschäden führen!

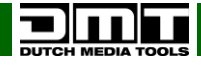

## **DLD-72 MKII**

### <span id="page-4-0"></span>**Netzanschlüsse**

Schließen Sie das Gerät mit dem Netzkabel an das Stromnetz an. Achten Sie immer darauf, dass die farbigen Kabel an die entsprechenden, richtigen Stellen angeschlossen sind.

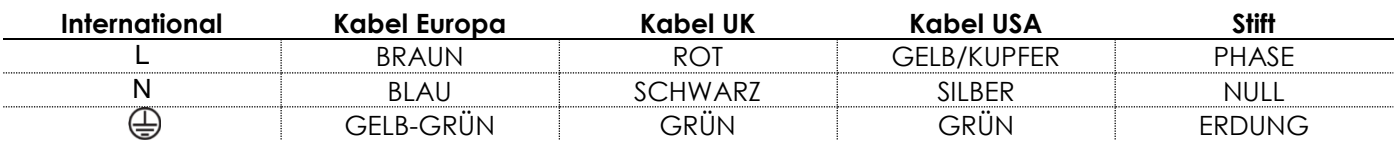

Stellen Sie sicher, dass das Gerät immer ordnungsgemäß geerdet ist!

## **Die unsachgemäße Installation des Produkts kann zu schweren Verletzungen und Sachschäden führen!**

<span id="page-4-1"></span>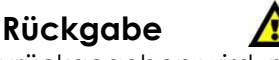

Ware, die zurückgegeben wird, muss in der Originalverpackung verschickt und freigemacht werden. Wir lassen keine Waren rückholen.

Das Paket muss eine deutlich zu erkennende RMA-Nummer bzw. Rücksendenummer aufweisen. Alle Produkte, die keine RMA-Nummer aufweisen, werden nicht angenommen. Highlite nimmt die zurückgesendeten Waren nicht entgegen und übernimmt auch keinerlei Haftung. Rufen Sie Highlite an unter 0031-455667723 oder schreiben Sie ein E-Mail an [aftersales@highlite.nl](mailto:aftersales@highlite.nl) und fordern Sie eine RMA-Nummer an, bevor Sie die Ware versenden. Sie sollten die Modellnummer und die Seriennummer sowie eine kurze Begründung für die Rücksendung angeben. Verpacken Sie die Ware sorgfältig, da Sie für alle Transportschäden, die durch unsachgemäße Verpackung entstehen, haften. Highlite behält sich das Recht vor, das Produkt oder die Produkte nach eigenem Ermessen zu reparieren oder zu ersetzen. Wir empfehlen Ihnen, die Verwendung von UPS-Verpackungen oder die Produkte doppelt zu verpacken. So sind Sie immer auf der sicheren Seite.

#### **Hinweis: Wenn Sie eine RMA-Nummer erhalten, geben Sie bitte die folgenden Daten auf einem Zettel an und legen Sie ihn der Rücksendung bei:**

**01)** Ihr vollständiger Name

- **02)** Ihre Anschrift
- **03)** Ihre Telefonnummer
- **04)** Eine kurze Problembeschreibung

## <span id="page-4-2"></span>**Reklamationen**

Der Kunde ist dazu verpflichtet, die empfangene Ware direkt nach Erhalt auf Fehler und/oder sichtbare Defekte zu überprüfen, oder diese Überprüfung nach dem Erhalt der Benachrichtigung, dass die Ware nun zur Verfügung steht, durchzuführen. Das Transportunternehmen haftet für Transportschäden. Deshalb müssen ihm eventuelle Schäden bei Erhalt der Warenlieferung mitgeteilt werden.

Es unterliegt der Verantwortung des Kunden, das Transportunternehmen über eventuelle Transportschäden der Ware zu informieren und Ausgleichsforderungen geltend zu machen. Alle Transportschäden müssen uns innerhalb von einem Tag nach Erhalt der Lieferung mitgeteilt werden. Alle Rücksendungen müssen vom Kunden freigemacht werden und eine Mitteilung über den Rücksendegrund enthalten. Nicht freigemachte Rücksendungen werden nur entgegengenommen, wenn das vorher schriftlich vereinbart wurde.

Reklamationen müssen uns innerhalb von 10 Werktagen nach Eingang der Rechnung auf dem Postweg oder per Fax übermittelt werden. Nach dieser Frist werden keine Reklamationen akzeptiert. Reklamationen werden nur dann bearbeitet, wenn der Kunde bis dahin seine Vertragspflichten vollständig erfüllt hat, ungeachtet des Vertrags, aus dem diese Verpflichtungen resultieren.

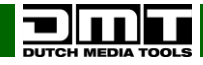

## <span id="page-5-0"></span>**Beschreibung des Geräts**

#### **Funktionen**

Der DMT DLD-72 ist ein professioneller Doppelmonitor für den Einbau in ein Rack. Er kann zum VJ-Monitoring, für Überwachungssysteme und andere Multimediaanwendungen genutzt werden, bei denen eine Überwachung notwendig ist. Er ist mit den handelsüblichen Eingängen (BNC, RCA und S-Video) ausgestattet. Sie können die Bildschirmeinstellungen mit einfachen separaten Menüs für jeden Bildschirm vornehmen.

- Zwei 7''-LCD-Displays
- 3HE-19"-Einschubgerät
- BNC-, VGA-, HDMI- & RCA-Eingänge
- 7"-TFT-Monitore
- Menü für Bildschirmeinstellungen

#### <span id="page-5-1"></span>**Übersicht**

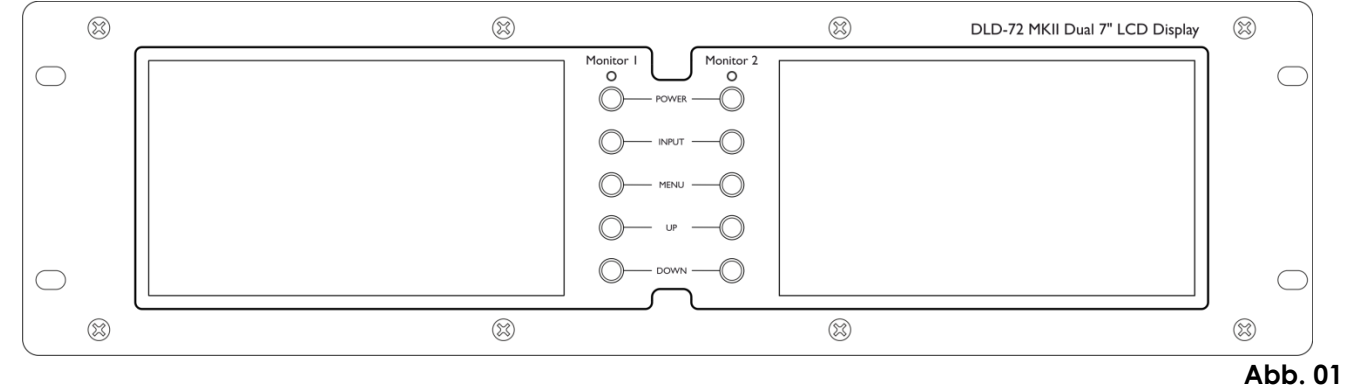

#### <span id="page-5-2"></span>**Vorderseite**

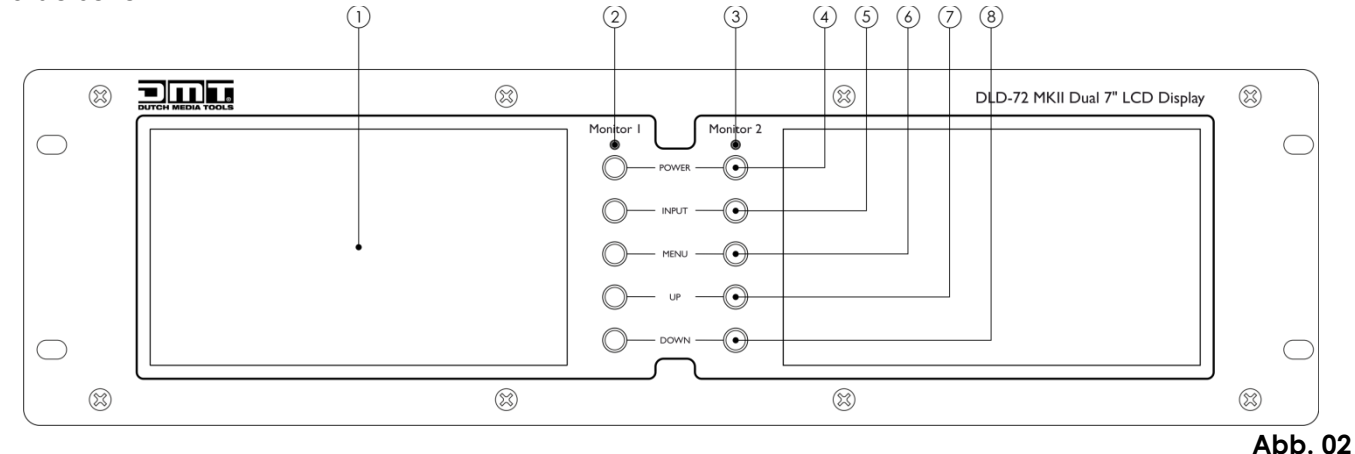

#### **01) LCD-Display**

- **02) LED-Ein/Aus-Anzeige Monitor 1**
- **03) LED-Ein/Aus-Anzeige Monitor 2**

#### **04) Netzschalter**

Drücken Sie diese Taste, um einen oder beide Monitore zu aktiveren.

**05) Eingang**

Zum Wechseln zwischen den Eingangssignalen HDMI, AV1, AV2 und VGA.

#### **06) Menu-Taste**

Drücken Sie diese Taste, um ein Menü oder Untermenü aufzurufen.

**07) Up-Taste**

Mit dieser Taste können Sie die Parameter auf dem Bildschirmmenü auswählen und einstellen.

#### **08) Down-Taste**

Mit dieser Taste können Sie die Parameter auf dem Bildschirmmenü auswählen und einstellen.

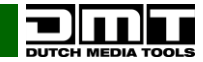

#### <span id="page-6-0"></span>**Rückseite**

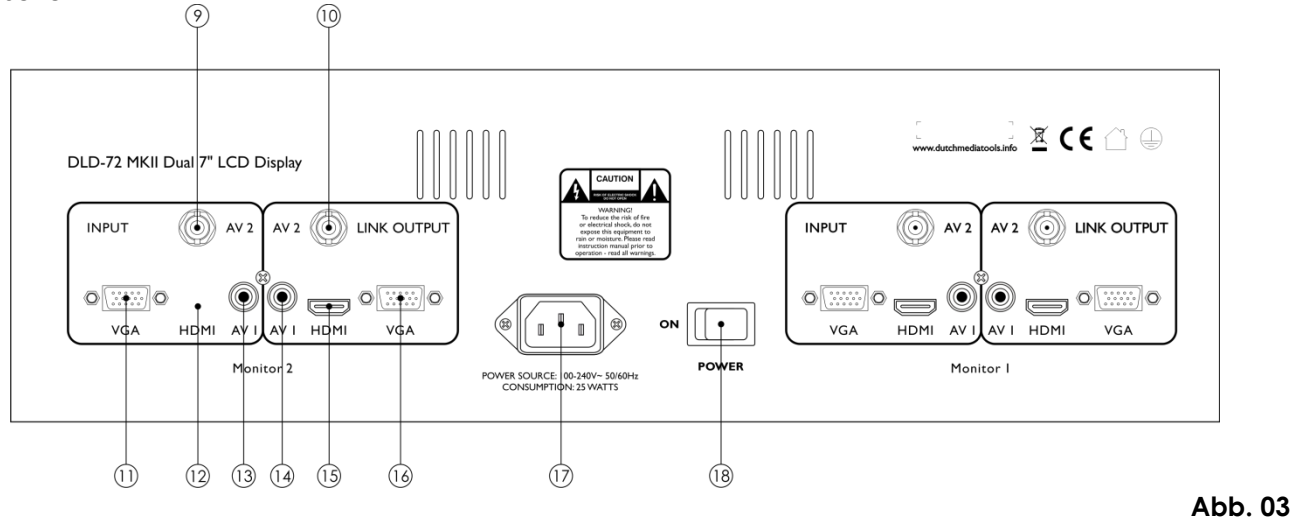

#### **09) BNC-Videoeingang (AV2)**

Verbinden Sie den koaxialen Videoausgang eines Mediengeräts mit diesem Eingang.

#### **10) BNC-Videoausgang (AV2)**

Verbinden Sie den koaxialen Eingang eines anderen Monitors, Bildschirms oder Fernsehgeräts mit diesem gepufferten Ausgang.

#### **11) VGA-Eingang**

Verbinden Sie den Composite-Videoausgang eines Mediengeräts mit diesem Eingang.

#### **12) HDMI-Eingang**

Zum Anschließen des Geräts an einen Laptop oder einen Fernseher, um deren Inhalte auf dem Gerät anzuzeigen.

#### **13) Composite-Videoeingang (AV1)**

Verbinden Sie den Composite-Videoausgang eines Mediengeräts mit diesem Eingang.

#### **14) Composite-Videoausgang (AV1)**

Verbinden Sie den Composite-Eingang eines anderen Monitors, Bildschirms oder Fernsehgeräts mit diesem gepufferten Ausgang.

#### **15) HDMI-Ausgang**

Zum Anschließen des Geräts an einen Laptop oder einen Fernseher, um den Inhalt des Geräts darauf anzuzeigen.

#### **16) VGA-Ausgang**

Verbinden Sie den Composite-Videoeingang eines Mediengeräts mit diesem Ausgang.

#### **17) IEC-Stromanschluss**

An diesen Anschluss wird das mitgelieferte Netzkabel angeschlossen.

Schließen Sie das eine Ende des Netzkabels an diesen Anschluss an und stecken Sie das andere in eine Steckdose.

Betätigen Sie den **Netzschalter (18)**, um das Gerät einzuschalten.

#### **18) Netzschalter (Power)**

Dies ist der Hauptnetzschalter. Er dient zum Einschalten des Geräts.

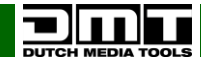

## <span id="page-7-0"></span>**Installation**

Entfernen Sie alle Verpackungsmaterialien. Versichern Sie sich, dass alle Schaumstoff- und Plastikfüllmaterialien vollständig entfernt sind. Schließen Sie alle Kabel an.

**Trennen Sie das System immer vom Netz, bevor Sie es reinigen oder warten. Für Schäden, die durch Nichtbeachtung entstehen, wird keine Haftung übernommen.**

## <span id="page-7-1"></span>**Setup und Betrieb**

Versichern Sie sich immer, dass das Gerät für die örtliche Netzspannung geeignet ist (siehe Technische Daten), bevor Sie es an das Stromnetz anschließen. Die Angaben zur Stromversorgung sind auf der Rückseite der Anlage abgedruckt.

Ein für 120V ausgelegtes Gerät darf nicht an eine Netzspannung von 240V angeschlossen werden und umgekehrt.

Anschluss:

- **01)** Schalten Sie das Gerät mit dem **Netzschalter (18)** aus.
- **02)** Schließen Sie den DLD-72 MKII mit den entsprechenden Kabeln an Ihre Videogeräte an.

**ACHTUNG:** Das Gerät muss ausgeschaltet sein, wenn Sie die Kabel anschließen.

**03)** Schalten Sie das Gerät mit dem **Netzschalter (18)** aus.

## <span id="page-7-2"></span>**Systemeinstellungen**

**Hinweis:** Um die Anweisungen besser verständlich zu machen, beziehen Sie sich immer auf Monitor 1. Die Bedienung von Monitor 2 erfolgt auf die gleiche Art und Weise. Die gleichzeitige Erwähnung beider Monitore würde nur zu unnötigen Missverständnissen führen.

Wenn Sie auf **Menu (06)** drücken, wird das Hauptmenü angezeigt.

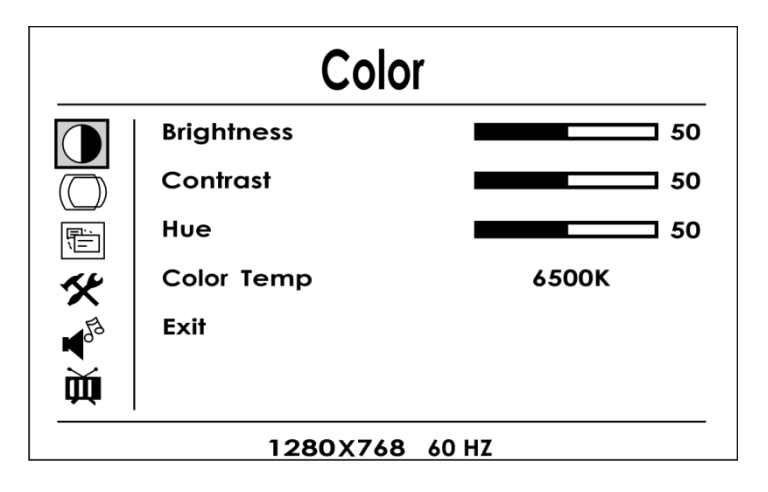

**Abb. 04**

Verwenden Sie die Tasten **Up (07)** und **Down (08)**, um die folgenden Menüs aufzurufen:

- **01)** Color (Farbe)
- **02)** Adjust (Anpassen)
- **03)** OSD
- **04)** Function (Funktion)
- **05)** Exit (Verlassen)

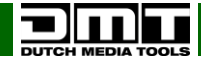

## <span id="page-8-0"></span>**Funktionen**

## <span id="page-8-1"></span>**01) Color (Farbe)**

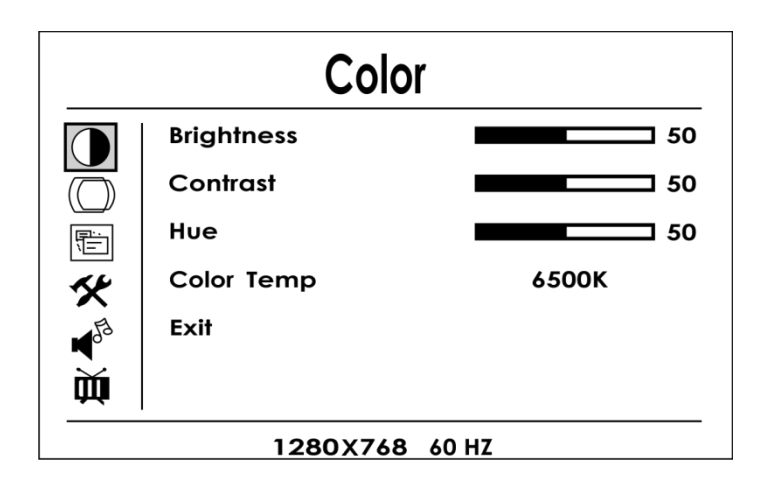

**Abb. 05**

Drücken Sie im Menü erneut auf die Taste **Menu (6)**. Unter BRIGHTNESS (Helligkeit) erscheint nun eine dünne blaue Linie.

Diese blaue Linie zeigt den Parameterwert an, der eingestellt werden kann.

Verwenden Sie die Tasten **Up (07)** und **Down (08)**, um die Parameter anzupassen.

Die blaue Linie wird entsprechend nach oben oder unten verschoben.

Wenn Sie einen Parameter aktiviert haben und erneut die **Menu-Taste (06)** drücken, erscheinen verschiedene Optionen. Wählen Sie die gewünschte Option mit der **Menu-Taste (06)** aus. Siehe Abb. 06

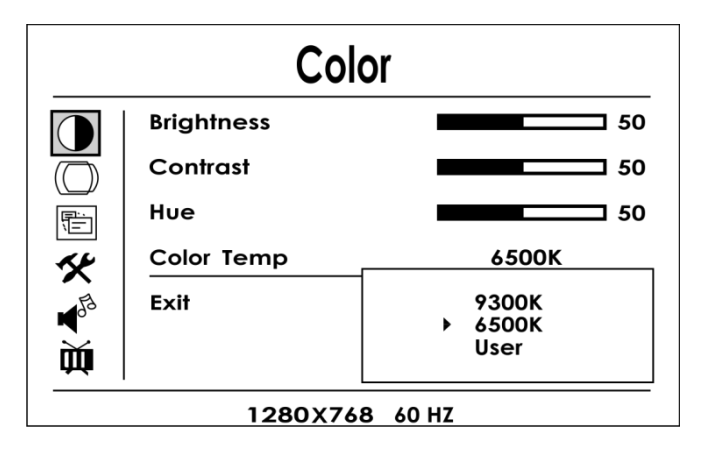

**Abb. 06**

Drücken Sie die **Input-Taste (05)**, wenn Sie einen Schritt zurückkehren möchten. Das Display kehrt daraufhin in das zuvor aktivierte Untermenü zurück.

Alle weiteren Parameter (Helligkeit, Kontrast und Farbton) werden in einstellbaren Balken angezeigt. Ihre Werte können entsprechend mit den Tasten **Up (07)** und **Down (08)** eingestellt werden.

**Hinweis:** Drücken Sie die **Menu-Taste (06)**, um einen Parameterbalken zu aktivieren (erscheint blau). Wenn der Balken weiß dargestellt wird, können keine Einstellungen vorgenommen werden.

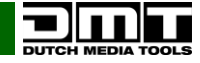

## <span id="page-9-0"></span>**02) Adjust (Anpassen)**

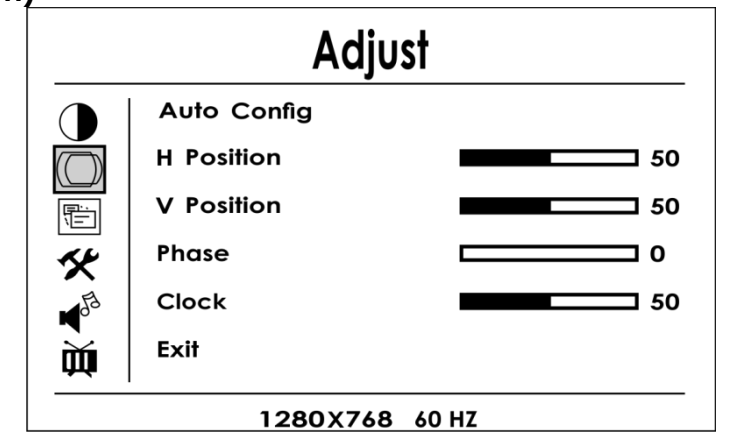

**Abb. 07**

In diesem Menü können Sie u.a. diese grundlegenden Displayparameter einstellen: Auto Config (On/Off) (Autokonfiguration Ein/Aus),

Horizontale Position, vertikale Position, Phase und Uhr.

## <span id="page-9-1"></span>**03) OSD**

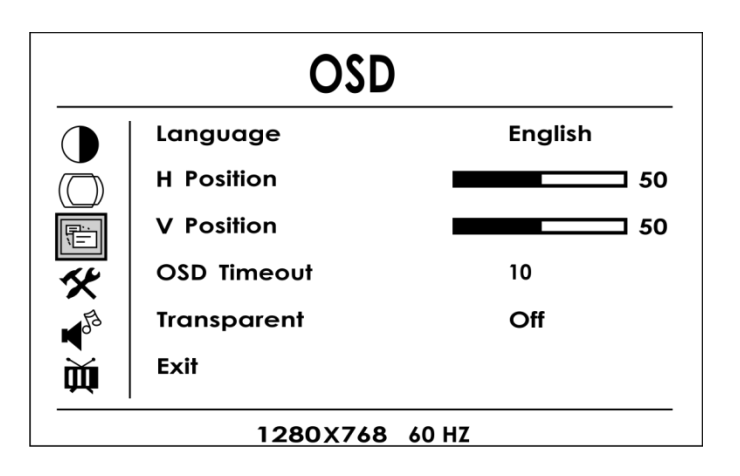

**Abb. 08**

In diesem Menü können Sie u.a. diese Menüparameter einstellen: Horizontal Position, vertikale Position, OSD Timeout (die Zeit, nach der das Bildschirmmenü geschlossen wird, wenn keine Taste gedrückt wird) und Transparenz (der Einstellbereich reicht von Off bis 7 – von voller Sättigung bis zur vollständigen Transparenz).

Das Menü steht in 10 unterschiedlichen Sprachen zur Verfügung. Siehe Abb. 09

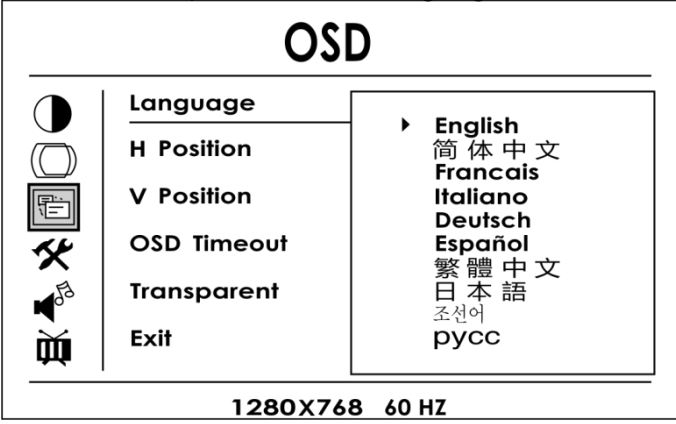

**Abb. 09**

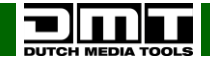

## <span id="page-10-0"></span>**04) Function (Funktion)**

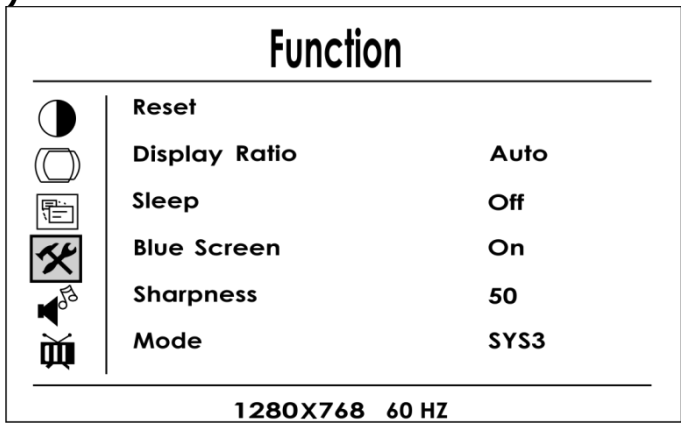

**Abb. 10**

In diesem Menü können Sie diese Parameter einstellen:

- **Display Ratio (Seitenverhältnis)**
- **Sleep (Ruhezustand)**
- **Blue Screen (blauer Bildschirm)**
- **Sharpness (Schärfe)**
- **Mode (Modus)**
- **Exit (Verlassen)**

Unter dem Menüpunkt **Display Ratio** (Seitenverhältnis) stehen Ihnen diese drei Voreinstellungen zur Verfügung: 16x9, 4x3 und Auto). Siehe Abb. 11

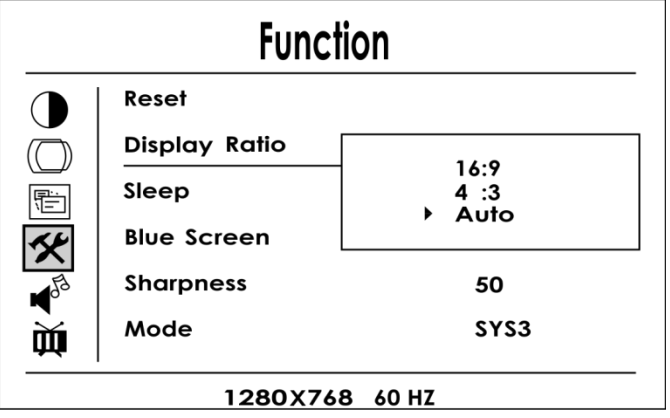

#### **Abb. 11**

Unter dem Menüpunkt **Sleep** (Ruhezustand) können Sie die Zeit einstellen, nach der das Gerät in den Ruhezustand versetzt wird, wenn Aktionen ausgeführt werden. Siehe Abb. 12

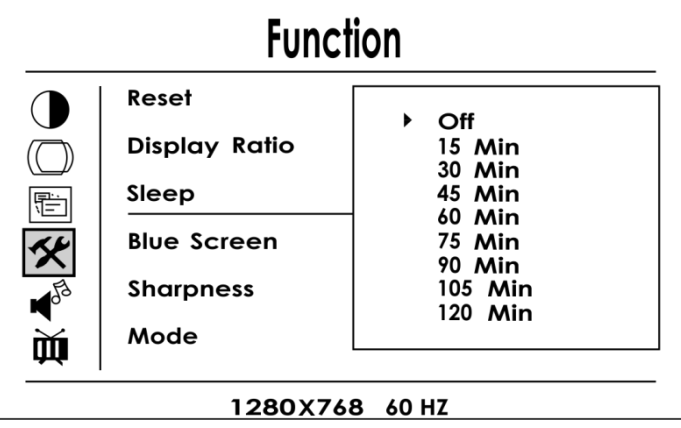

**Abb. 12**

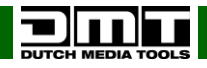

Sie können auch die Einstellung **Blue Screen** (Blauer Bildschirm) aktivieren oder deaktivieren. Damit wird die Displayfarbe definiert, bevor das Gerät an ein anderes Gerät angeschlossen wird. Siehe Abb. 13

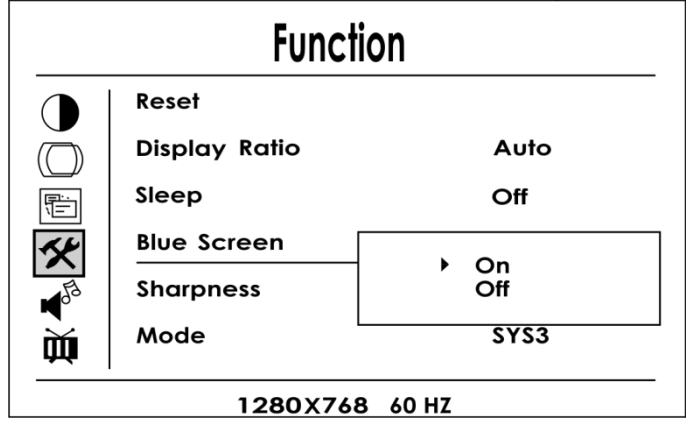

#### **Abb. 13**

Im Menüpunkt **Mode** (Modus) können Sie eine von vier Displayvoreinstellungen auswählen. Siehe Abb. 14

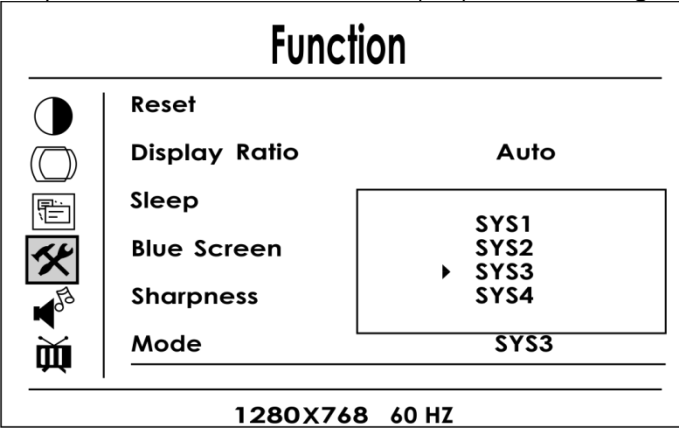

- **SYS1** Spiegelung
- **SYS2** Drehung um die horizontale Achse
- **SYS3** normale Ansicht
- **SYS4** Drehung um die horizontale Achse und Spiegelung

#### <span id="page-11-0"></span>**05) Exit (Verlassen)**

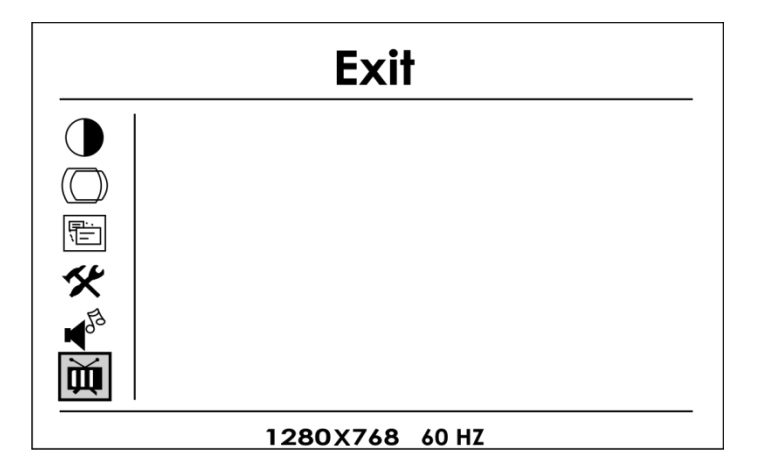

**Abb. 15**

Im Menü **Exit** (Verlassen) wird die Bearbeitung der Displayparameter verlassen und der Betrachtungsmodus wird aktiviert.

**Hinweis:** Sie können das Menü auch verlassen, indem Sie wiederholt auf die Taste **Input (05)** drücken, bis der Menübildschirm verschwindet.

**Abb. 14**

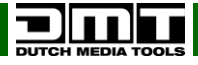

## <span id="page-12-0"></span>**Wartung**

Der DLD-72 MKII von DMT ist annähernd wartungsfrei. Dennoch sollte das Gerät regelmäßig gereinigt werden. Trennen Sie das Gerät vom Netz und wischen Sie es mit einem feuchten Tuch ab. Tauchen Sie das Gerät niemals in eine Flüssigkeit. Verwenden Sie keinen Alkohol oder Lösungsmittel. Die Anschlüsse sollten ebenfalls regelmäßig gereinigt werden. Trennen Sie das Gerät vom Netz und wischen Sie die Audioanschlüsse mit einem feuchten Tuch ab. Versichern Sie sich, dass alle Anschlüsse vollständig trocken sind, bevor Sie das Gerät mit anderen Geräten verbinden oder wieder ans Netz anschließen.

## <span id="page-12-1"></span>**Fehlersuche**

#### DMT DLD-72 MKII.

Diese Anleitung zur Fehlersuche soll bei der Lösung einfacher Probleme helfen. Falls ein Problem auftreten sollte, führen Sie die untenstehenden Schritte der Reihe nach aus, bis das Problem gelöst ist. Sobald das Gerät wieder ordnungsgemäß funktioniert, sollten die nachfolgenden Schritte nicht mehr ausgeführt werden.

- **01)** Falls das Gerät nicht ordnungsgemäß funktioniert, ziehen Sie den Stecker ab.
- **02)** Überprüfen Sie die Steckdose, alle Kabel, Verbindungen, etc.
- **03)** Wenn alles in einem ordnungsgemäßen Zustand zu sein scheint, verbinden Sie das Gerät wieder mit dem Netz.
- **04)** Wenn nach 30 Sekunden nichts passiert, ziehen Sie erneut den Stecker ab.
- **05)** Geben Sie das Gerät an Ihren DMT-Händler zurück.

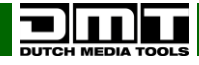

## <span id="page-13-0"></span>**Technische Daten**

Leistungsaufnahme: 25 Watt Display-Typ: 7" TFT Netzanschluss: Schuko

Gewicht: 2,3 kg

Stromversorgung:  $AC 100V-240V, 50/60 Hz$ Eingänge: BNC, VGA, HDMI, RCA Ausgänge: BNC, VGA, HDMI, RCA Abmessungen: 482 x 97 x 13mm (LxBxH) 19 Zoll x 3 HE (LxH)

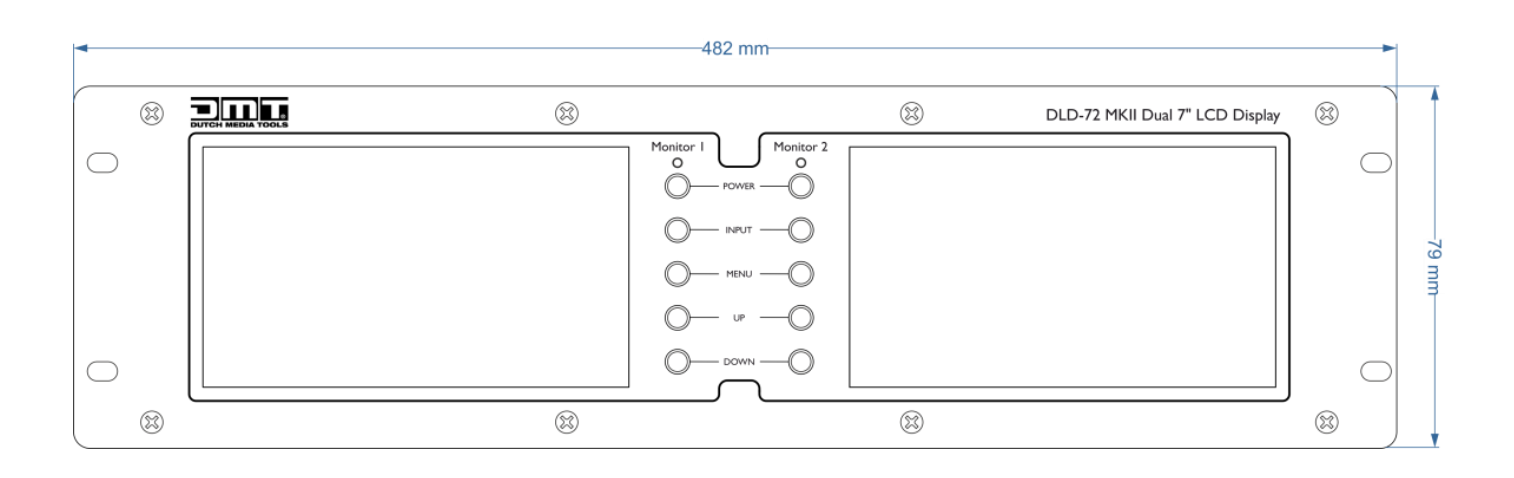

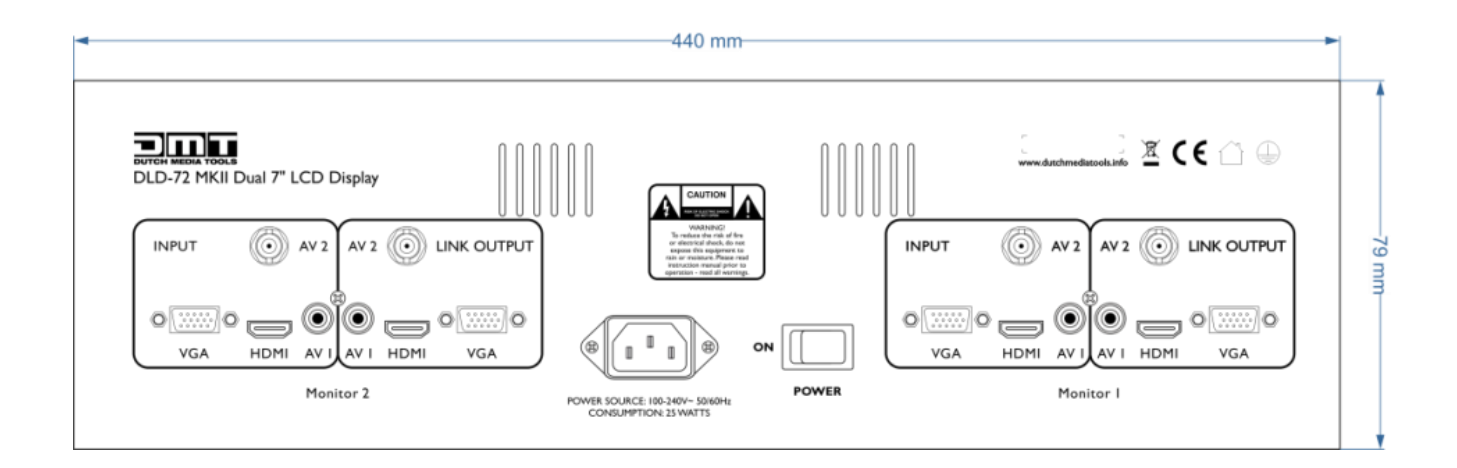

**Unangekündigte Änderungen der technischen Daten und des Designs bleiben vorbehalten.** Website[: www.DutchMediaTools.info](http://www.dutchmediatools.info/)

E-Mail[: service@highlite.nl](mailto:service@highlite.nl)

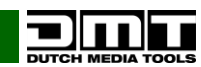

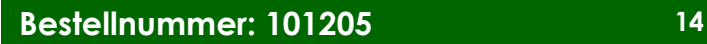

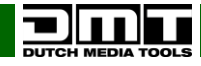

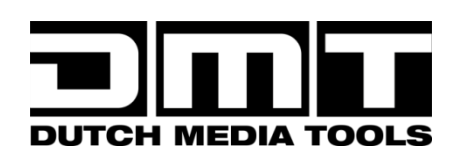

**©2014 D.M.T.**